Before you set up and operate your Dell™ TV, see the safety instructions in the *Product Information Guide*.

#### **Use the connectors and cables to connect devices such as a DVD player, VCR, or a cable TV box. For more information about the connectors, see your Owner's Manual.**

Utilisez les connecteurs et les câbles pour brancher des appareils comme un lecteur de DVD, un magnétoscope ou un câblosélecteur. Pour plus d'informations a propos des connecteurs, consultez votre Guide d'utilisation.

Utilice los conectores y los cables para conectar dispositivos tales como un reproductor de DVD, un VCR o una caja de televisión por cable. Para obtener más información acerca de los conectores, consulte el *Manual del propietario*.

**1**

#### **Connect the power cable.**

Branchez le câble d'alimentation.

Conecte el cable de alimentación.

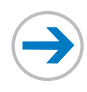

**Connect a device such as a DVD player, VCR, or cable TV box using the composite cable. (Optional)\***

Branchez un appareil comme un lecteur de DVD, un magnétoscope ou un câblosélecteur au moyen d'un câble composite. (Opcional)\*

Conecte un dispositivo, tal como un reproductor de DVD, un VCR o una caja de televisión por cable, utilizando el cable compuesto. (Optionnelle)\*

#### **Connect a device such as a DVD player using the HDMI cable. (Optional)\***

Branchez un appareil comme un lecteur de DVD au moyen d'un cable HDMI. (Opcional)\*

Conecte un dispositivo, tal como un reproductor de DVD, utilizando el cable HDMI. (Optionnelle)\*

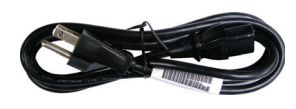

#### **Connect your antenna or cable TV box using the NTSC (right) or ATSC (left) connector.**

Branchez votre antenne ou le câblosélecteur au moyen du connecteur NTSC (droit) ou ATSC (gauche).

## **Setting up Your Dell™ W3201C 32" LCD TV Configuration de votre téléviseur ACL 32 po W3201C de DellMD Configuración del televisor LCD Dell™ W3201C de 32 pulgadas**

## **CAUTION:**

Conecte la antena o la caja de televisión por cable utilizando el conector NTSC (derecha) o ATSC (izquierda).

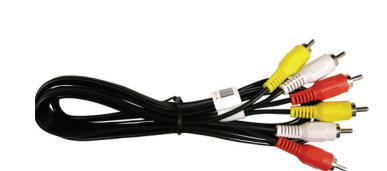

**Connect a device such as a DVD player, VCR, or cable TV box using the S-Video and audio cables. (Optional)\*** Branchez un appareil comme un lecteur de DVD, un magnétoscope ou un câblosélecteur au moyen du cable S-Vidéo et des câbles

audio. (Opcional)\*

Conecte un dispositivo, tal como un reproductor de DVD, un VCR o una caja de televisión por cable, utilizando los cables de S-Vídeo y de audio. (Optionnelle)\*

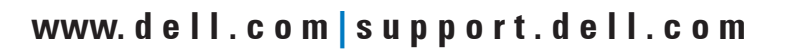

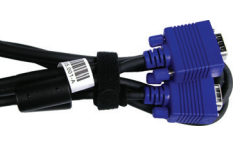

#### **Connect speakers using speaker wires.**

Branchez les haut-parleurs au moyen des fils appropriés.

Conecte los altavoces utilizando cables para altavoz.

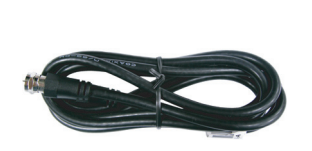

**c**

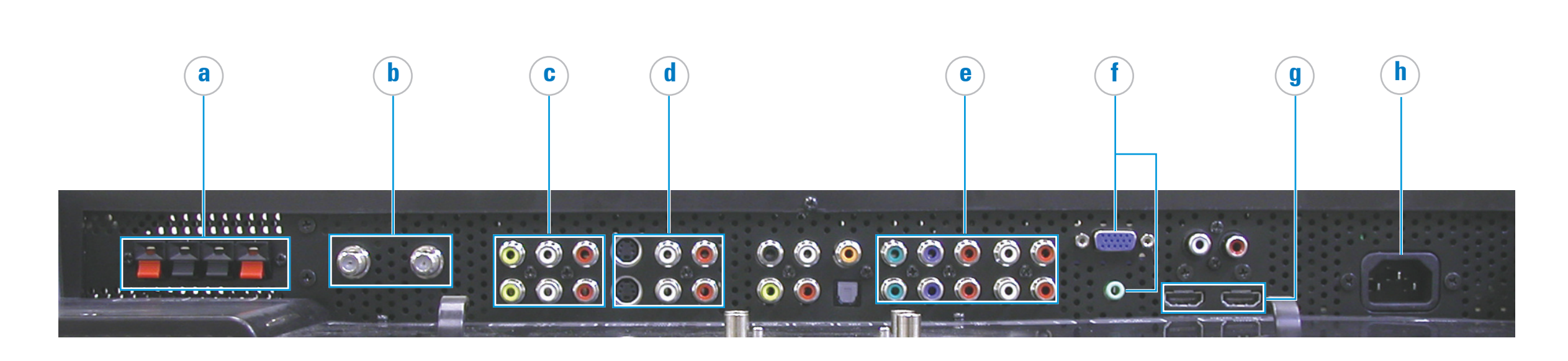

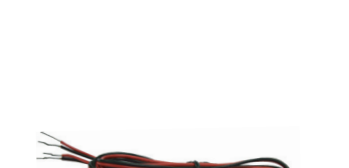

 $\Rightarrow$ 

# **d e f g**

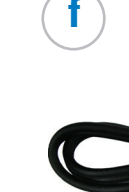

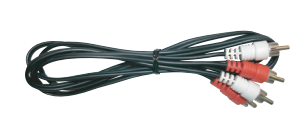

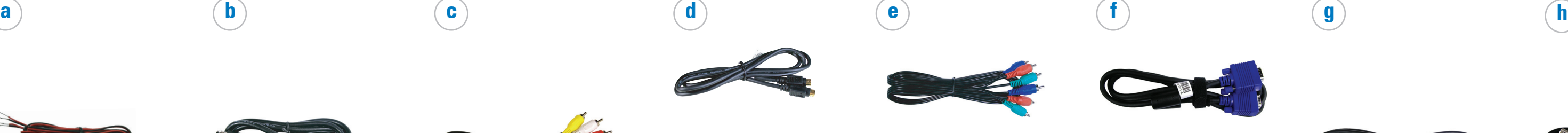

Avant de régler et d'utiliser votre téléviseur DellMD, suivez les onsignes **MISE EN GARDE :**

de sécurité dans le Guide d'information du produit.

Antes de configurar y utilizar eltelevisor Dell™, consulte las instrucciones de seguridadque aparecen en la guia de información del producto.

#### **PRECAUCIÓN:**

#### **Connect a device such as a DVD player, VCR, or cable TV box using the component and audio cables.**

Branchez un appareil comme un lecteur de DVD, un magnétoscope ou un câblosélecteur au moyen des câbles de composante et des câbles audio.

Conecte un dispositivo, tal como un reproductor de DVD, un VCR o una caja de televisión por cable, utilizando los cables de componentes y de audio.

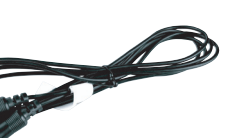

**Connect a computer using the VGA and audio cables. (Optional)\***

Branchez l'ordinateur au moyen des câbles VGA et audio. (Opcional)\*

Conecte una computadora utilizando cables VGA y de audio. (Optionnelle)\*

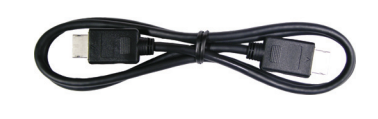

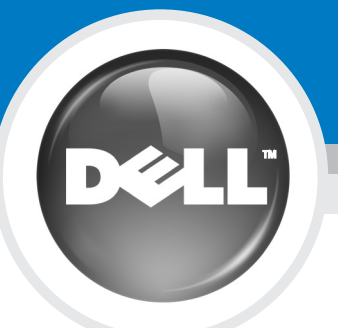

#### **\*NOTE: Optional cables are not included with your TV. To order additional cables, contact Dell.**

\*NOTA: Con la TV no se incluyen todos los opcional cables, para pedir cables adicionales, pongase en contacto con Dell. \*REMARQUE:Les cables facultatifs ne sont pas tous fournis avec votre TV. Pour commander des cables supplementaires, contactez Dell.

Package Contents: remote control (1) / AAA batteries (3) / power cord (1) / coaxial cable (1) / audio cable (1) / component cable (1) / PC audio cable (1) / documentation. To order additional cables or accessories, contact Contenu de l'emballage : télécommande (1) / piles AAA (3) / cordon d'alimentation (1) / câble coaxial (1) / câble audio (1) / câble de composante (1) / câble PC audio (1) / documentation. Si vous avez besoin de cables addi Contenido del paquete: control remoto (1) / baterías AAA (3) / cable de alimentación (1) / cable coaxial (1) / cable de audio (1) / cable de componentes (1) / cable de PC audio (1) / documentación. Para solicitar cables o

**Setting up Your Dell™ W3201C 32" LCD TV Configuration de votre téléviseur ACL 32 po W3201C de DellMD Configuración del televisor LCD Dell™ W3201C de 32 pulgadas**

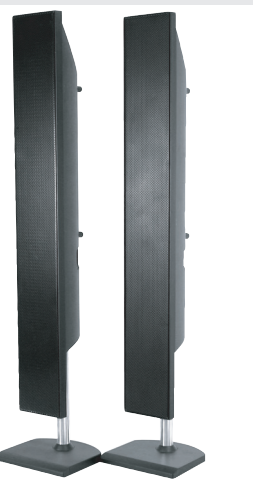

**Install batteries in your remote control.**

Installez les piles dans la télécommande. Instale las baterías en el control remoto.

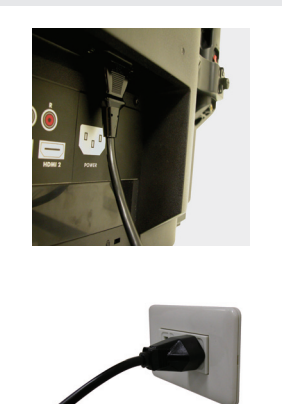

télécommande ou du téléviseur.

- Appuyez sur la touche INPUT de la
	-
- Presione Input (Entrada) en el control remoto o en el televisor.

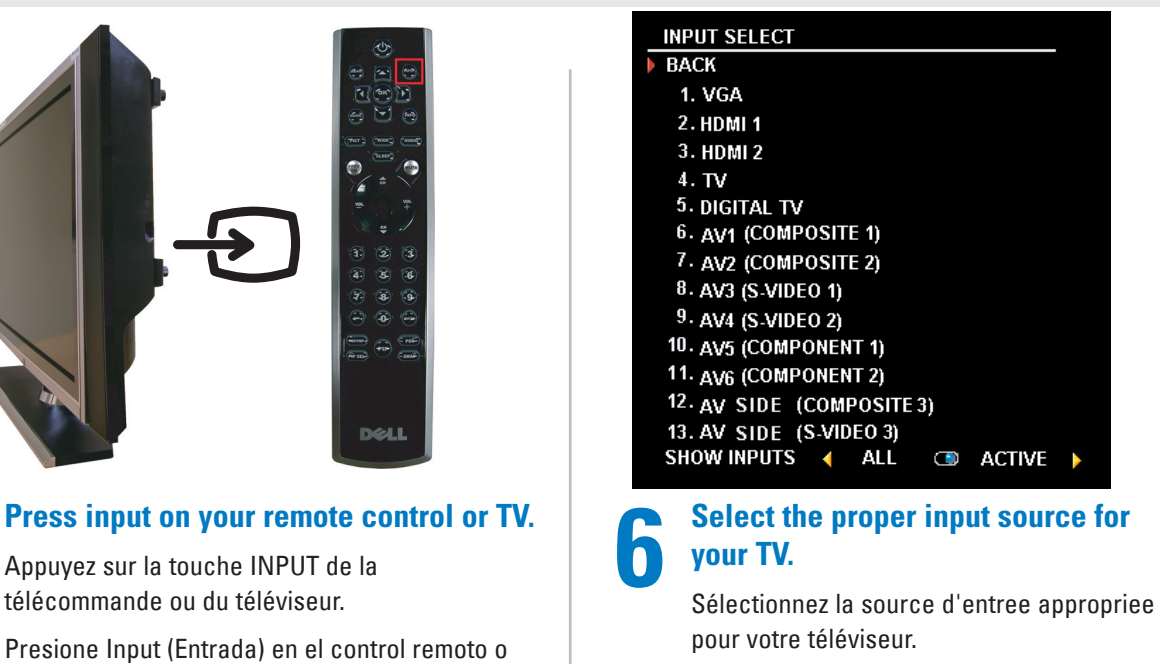

Seleccione la fuente de entrada adecuada para el televisor.

**To access the on-screen-display (TV MENU) and adjust the settings for your TV, including selecting the correct input source, press Menu on the remote control. For additional information about the TV MENU, see your Owner's Manual.**

 $\Rightarrow$ 

Pour accéder au menu principal et effectuer les réglages du téléviseur, y compris selectionner la source d'entrée appropriee, appuyez sur la touche Menu de la télécommande.

Pour plus d'informations a propos du menu principal, consultez votre Guide d'utilisation.

Para acceder al menú en pantalla (menú del televisor) y establecer los ajustes del televisor, incluida la seleccion de la fuente de entrada correcta, presione Menu (Menú) en el control remoto.

Para obtener información adicional acerca del menú del televisor, consulte el *Manual del propietario*.

**Select the proper input source based on which connectors you used. VGA — VGA connector HDMI 1 — HDMI connector HDMI 2 — HDMI connector TV — NTSC connector DIGITAL TV — ATSC connector AV1 — Composite video AV2 — Composite video AV3 — S-Video AV4 — S-Video AV5 — Component video AV6 — Component video AV SIDE (Composite 3) — Composite video on the side of the TV AV SIDE (S-Video 3) — S-Video on the side of the TV** 

## Seleccione la fuente de entrada adecuada en función

de los conectores que utilice. VGA - conector VGA HDMI 1 - conector HDMI HDMI 2 - conector HDMI TV - conector NTSC DIGITAL TV - conector ATSC AV1 - vídeo compuesto AV2 - vídeo compuesto AV3 - S-Vídeo AV4 - S-Vídeo AV5 - vídeo componente AV6 - vídeo componente del televisor

- 
- 
- AV LADO (Composite 3) vídeo compuesto del costado
- AV LADO (S-Video 3) S-Vídeo del costado del televisor

Sélectionnez la source d'entrée appropriée selon les connecteurs que vous utilisez. VGA - Connecteur VGA HDMI 1 - Connecteur HDMI HDMI 2 - Connecteur HDMI TV - Connecteur NTSC DIGITAL TV (television numerique) - Connecteur ATSC AV1 - Video composite AV2 - Video composite AV3 - S-Video AV4 - S-Video AV5 - Video composante AV6 - Video composante AV COTE (Composite 3) - Vidéo composite sur le côté du téléviseur AV COTE (S-Video 3) - S-Vidéo sur le cote du téléviseur

**3 4 Press input on your remote control or TV. 2 2 Plug the power cord into the AC connector at**<br> **2 Plug the power cord into the AC connector at**<br> **2 Plug the power cord into the AC connector at**<br> **2 2 Plug the power cord into the AC connector at**<br> **2 2 the rear of your TV and the other end into a wall socket; then press the power button on your remote control to turn on your TV.**

#### **If you are using the TV (NTSC connector) or the Digital TV (ATSC connector) input source, you can preset the viewable channels. Go to the Main Menu, select Setup, select Channel Setup, and then select Channel Search. If you are using the NTSC connector and the ATSC connector, you need to preset the viewable channels for both the Digital TV and the TV input source.**

Si vous utilisez l'une ou l'autre des sources d'entrée TV (connecteur NTSC) ou Digital TV (télévision numérique) (connecteur ATSC), vous pouvez prérégler les canaux accessibles. Allez au menu principal, sélectionnez Configuration puis Configuration des canaux et choisissez Recherche de canaux. Si vous utilisez les connecteurs NTSC et ATSC, vous devez prérégler les canaux accessibles pour les deux sources d'entrée, Digital TV (television numérique) et TV.

Si utiliza la fuente de entrada TV (conector NTSC) o Digital TV (conector ATSC), puede preestablecer los canales que ve. Vaya al Menú principal y seleccione Configure, Configur. de canal y luego Channel Search (Búsqueda de canales). Si utiliza los conectores NTSC y ATSC, debe preestablecer los canales que ve para las fuentes de entrada Digital TV y TV.

Printed in China Imprimé à Chine Impreso en China

Information in this document is subject to change without notice. © 2005 Dell Inc. All rights reserved.

Reproduction in any manner whatsoever without the written permission of Dell Inc. is strictly forbidden.

*Dell* and the *DELL* logo are trademarks of Dell Inc. Dell disclaims proprietary interest in the marks andnames of others. June 2005

Les informations contenues dans ce document sont peuvent être modifiées sans préavis.

© 2005 Dell Inc. Tous droits réservés. Toute reproduction sans la permission écrite de Dell Inc. est strictement interdite. Dell et *DELL* logo sont des marques de

commerce de Dell Inc. Dell rejette tout intérêt de propriété dans les marques et noms autres que les siens. Juin 2005

La información de este documento está sujeta a cambios sin previo aviso. © 2005 Dell Inc. Todos los derechos. Queda prohibida la reproducción sin el consentimiento por escrito de Dell Inc. *Dell* y el logotipo DELL son marcas de Dell Inc. Dell niega cualquier interés de propiedad en las marcas y en los nombres de otros. Junio de 2005

### **To attach your speakers to your TV, see your Owners Manual.**

Si vous avez commandé des hautparleurs, connectez-les au téléviseur, voyez au *Manuel d'utilisation*.

Si encargó los altavoces, conéctelos al televisor, vea el *Manual del propietario*.

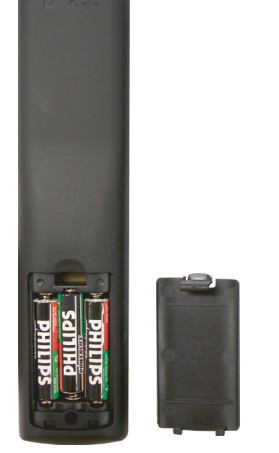

Branchez une des extremites du cordon d'alimentation dans la prise CA a l'arriere du televiseur et l'autre dans une prise de courant murale, puis appuyez sur le bouton d'alimentation de la telecommande pour mettre le televiseur sous tension.

Enchufe el cable de alimentación en el conector de CA de la parte posterior del televisor y el otro extremo en un tomacorriente; luego, presione el botón de alimentación del control remoto para encender el televisor.

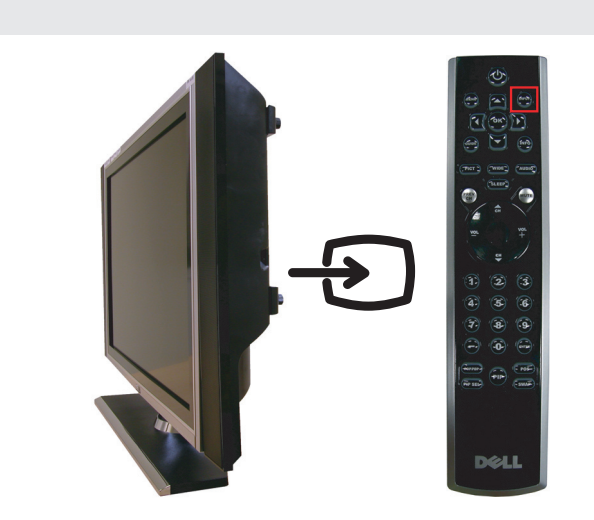

## **Additional tips for setting up and using your Dell™ W3201C 32" LCD TV**

Conseils supplémentaires pour la configuration et l'utilisation de votre téléviseur ACL 32 po W3201C de DellMD Sugerencias adicionales para configurar y utilizar el televisor LCD Dell™ W3201C de 32 pulgadas